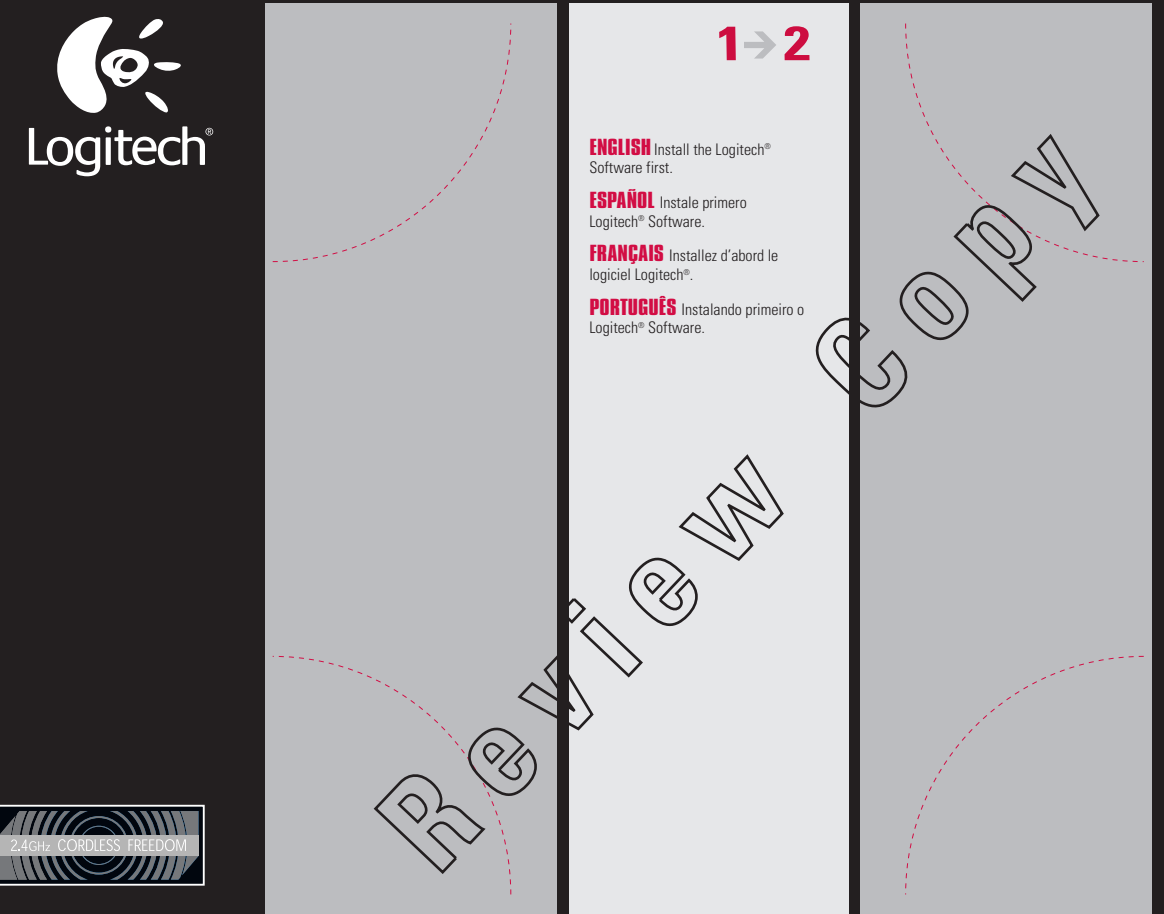

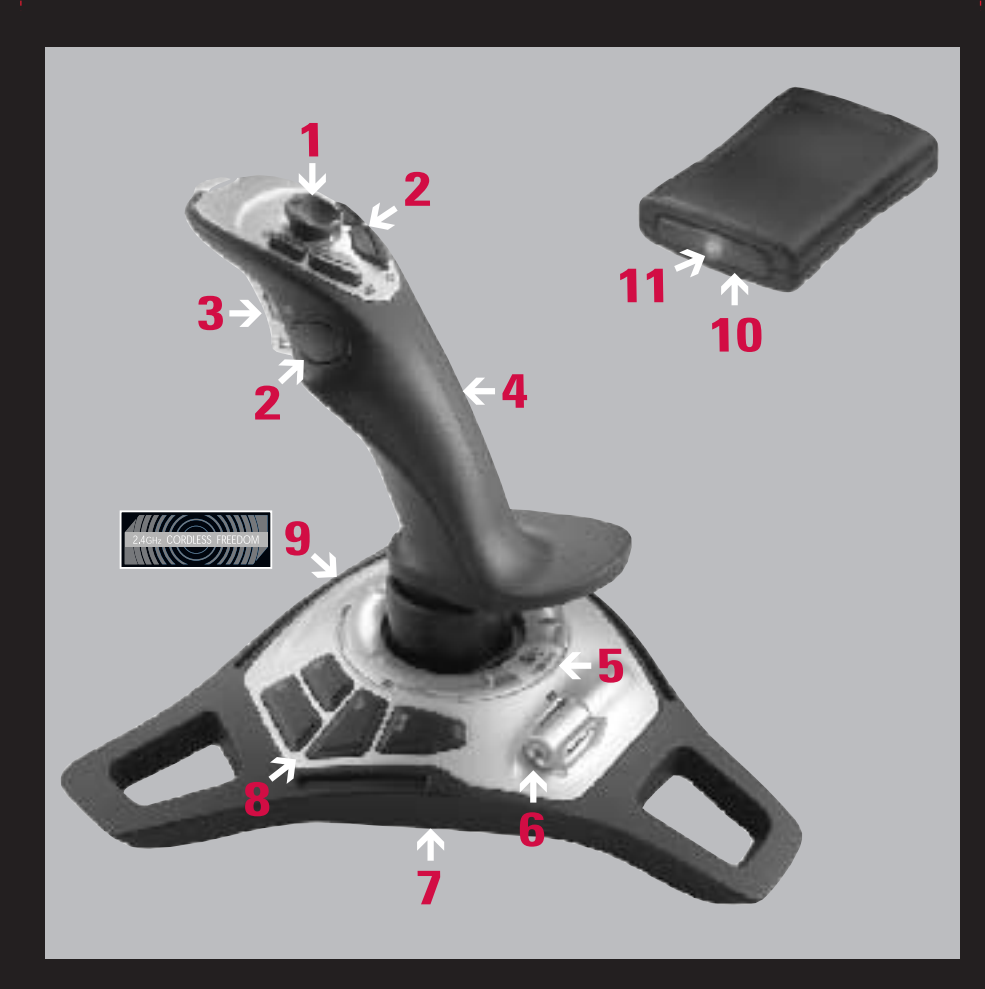

## $Q -$ Logitech®

ENGLISH**Information:** For more information regarding your Logitech® device or Logitech support, consult Logitech's Important Information document or the help system in the Logitech Software. Or visit Logitech online at www.logitech.com.

ESPAÑOL **Información:** Para más información sobre el dispositivo Logitech® <sup>o</sup> asistencia de Logitech, consulte el documento Información importante de Logitech o el sistema de ayuda en el software Logitech. O visite la página Web de Logitech: www.logitech.com.

ENGLISH 1. 8-way hat switch 2. Five programmable buttons 3. Trigger 4. Twist handle 5. Joystick status indicator 6. Throttle 7. Battery door (on bottom) 8. Four programmable base buttons 9. 2.4 GHz radio frequency technology inside 10. Receiver connect button 11. Receiver LED

FRANÇAIS **Informations:** Pour plus d'informations sur votre périphérique Logitech® ou sur le support Logitech, consultez le document intitulé Informations importantes ou l'aide en ligne du logiciel Logitech. Vous pouvez également consulter le site Web de Logitech à l'adresse www.logitech.com.

**ESPAÑOL** 1. Selector de vista de 8 direcciones 2. Cinco botones programables 3. Disparador 4. Empuñadura con eje de torsión 5. Indicador de<br>estado del joystick 6. Control de aceleración 7. Tapa de compartimento de pilas ( Tecnología de radiofrecuencia de 2,4 GHz 10. Botón de conexión del receptorŁ 11. Diodo del receptor

PORTUGUÊS **Informações:** Para mais informações relacionadas ao dispositivo Logitech® ou ao atendimento da Logitech, consulte <sup>o</sup> documento Informações Importantes da Logitech ou o sistema de ajuda no software da Logitech. Ou visite a Logitech on-line, no endereço www.logitech.com.

> Windows<mark>°98</mark> W indows ® Me W indows ® 2000 W indows ® XP USB

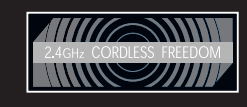

0-

## Loaitech FREEDOM 2.4 CORDLESS JOYSTICK SETUP

**ENGLISH Troubleshooting:** Joystick not responding. 1. Check USB connection. 2. Joystick may be out of range. (Joystick status indicator turns orange for 5 seconds and receiver LED blinks slowly.) Move closer to computer. 3. Re-establish communication between joystick and receiver: press connect button on receiver and then press any button on joystick. 4. In the Windows® Control Panel/Game Controllers screen, Joystick = OK and Controller ID = 1. 5. Replace batteries. (Joystick status indicator blinks red.) 6. Restart computer.

> FRANÇAIS 1. Bouton PDV octodirectionnel 2. Cinq boutons programmables 3. Gâchette 4. Manche rotatif 5. Témoin d'état du joystick 6. Commande des gaz 7. Couvercle des piles (placé dessous) 8. Quatre boutons programmables sur la base 9. Technologie radio 2,4 GHz 10. Bouton de connexion du récepteur 11. Témoin du récepteur

> PORTUGUÊS 1. Ponto de vista de <sup>8</sup> direções 2. Cinco botões programáveis 3. Gatilho 4. Alavanca de torção 5. Indicador de status do Joystick 6. Acelerador 7. Compartimento das pilhas (na parte inferior) 8. Quatro botões programáveis na base 9. Tecnologia de radiofreqüência de 2,4 GHz inclusa 10. Botão de conexão no receptor 11. LED no receptor

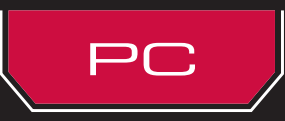

LOGITECH ON THE WORLD WIDE WEB: WWW.LOGITECH.COM

©2002 Logitech. All rights reserved. Logitech, the Logitech logo, and other Logitech marks are owned by Logitech and may be registered. All other trademarks are the property of their respective owners. Logitech assumes no responsibility for any errors that may appear in this manual. Information contained herein is subject to change without notice.

© 2002 Logitech. Tous droits réservés. Logitech, le logo Logitech et les autres marques Logitech sont la propriété exclusive de Logitech et sont susceptibles d'être des marques déposées. Toutes les autres marques sont la propriété exclusive de leurs détenteurs respectifs. Logitech décline toute responsabilité en cas d'erreurs dans ce manuel. Les informations énoncées dans le présent document peuvent faire l'objet de modifications sans avis préalable.

**Part number: 623051-0403**

ESPAÑOL **Resolución de problemas:** El joystick no responde. 1. Compruebe la conexión USB. 2. Puede que el joystick esté fuera de rango. El indicador de estado del joystick se vuelve de color naranja durante 5 segundos y el diodo del receptor parpadea lentamente. Acerque el joystick al ordenador. 3. Vuelva a establecer la comunicación entre el joystick y el receptor: pulse el botón de conexión en el receptor y luego uno de los botones del joystick. 4. En el panel de control Dispositivos de juego de Windows® debe aparecer la opción Aceptar en Joystick y en Id del controlador la opción 1. 5. Cambie las pilas. El indicador de estado del joystick parpadea con una luz roja. 6. Reinicie el ordenador.

FRANÇAIS **Dépannage:** Le joystick ne réagit pas. 1. Vérifiez la connexion USB. 2. Il se peut que le joystick soit trop éloigné du récepteur. <sup>Ł</sup> (Le témoin d'état du joystick devient orange pendant 5 secondes et le témoin du récepteur clignote lentement.) Rapprochez-le de l'ordinateur. Ł 3. Rétablissez la communication entre le joystick et le récepteur: appuyez sur le bouton de connexion du récepteur, puis sur n'importe quel bouton du joystick. 4. Dans l'option Contrôleurs de jeu du Panneau de configuration Windows®, l'entrée Joystick doit indiquer = OK et l'ID contrôleur = 1. Ł

5. Remplacez les piles. (Le témoin d'état rouge du joystick clignote.) 6. Redémarrez l'ordinateur. PORTUGUÊS **Solução de problemas:** <sup>O</sup> joystick não responde. 1. Verifique <sup>a</sup> conexão USB. 2. <sup>O</sup> joystick pode estar fora de alcance. (O

indicador de status do joystick fica laranja por 5 segundos e o LED do receptor pisca devagar.) Aproxime-se mais do computador. 3. Restabeleça a comunicação entre o joystick e o receptor: pressione o botão de conexão no receptor e, em seguida, pressione qualquer botão no joystick. 4. Na tela Painel de Controle/Controladores de Jogo do Windows®, Joystick = OK e Controlador ID = 1. 5. Troque as pilhas. (O indicador de status do joystick

pisca vermelho.) 6. Reinicie o computador.